## 選取工具

1)一般選取要選取物件時,需點擊常用工具列上的 ,使其呈現 使用中狀態,快速鍵為 Q 有選取到的物件,會亮顯

## 2)框選及窗選

| ^ う<br>| インク<br>| 框選:選取物件時,有框到的都會選取到

 $\fbox{\textsf{G}}$ <br> 窗選:選取物件時,需使物件整個在框窗內才能被選取

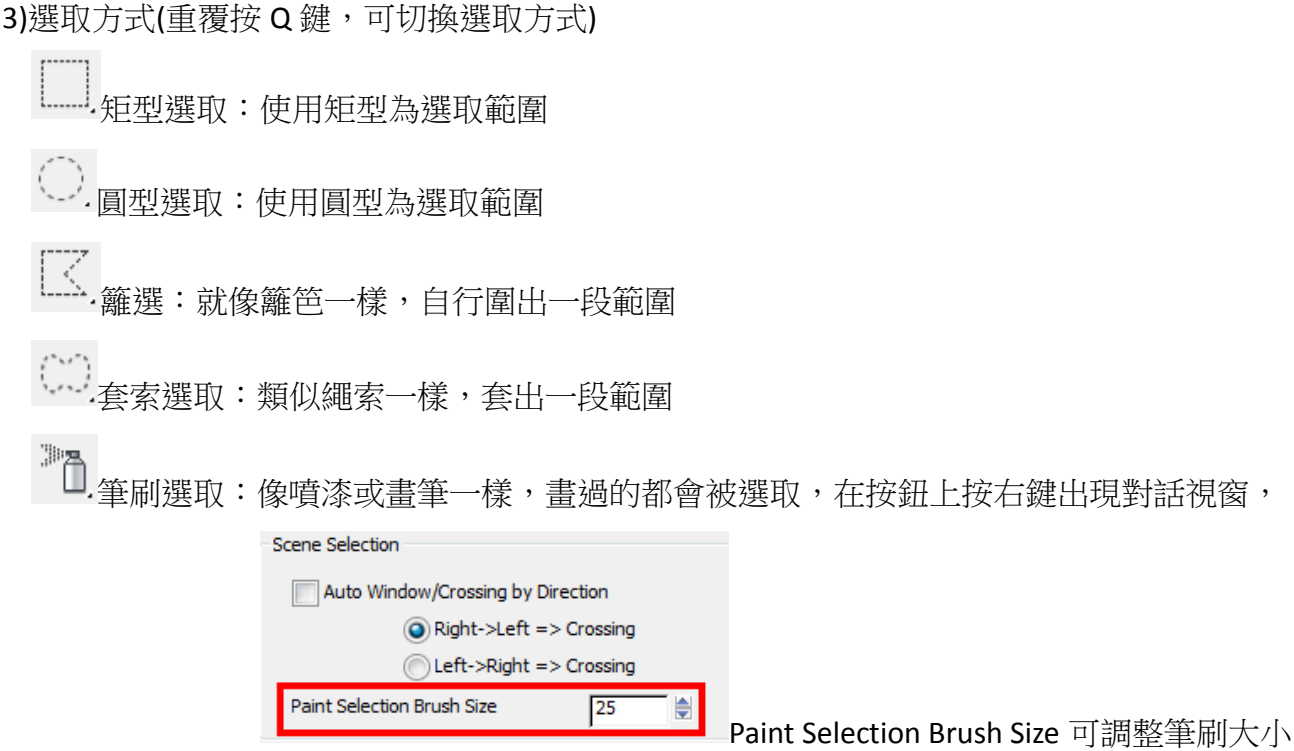